Scopo: Presentazione delle funzionalità della APP agli organi di controllo App Ver: 1.01R Autore: Exetesis srl

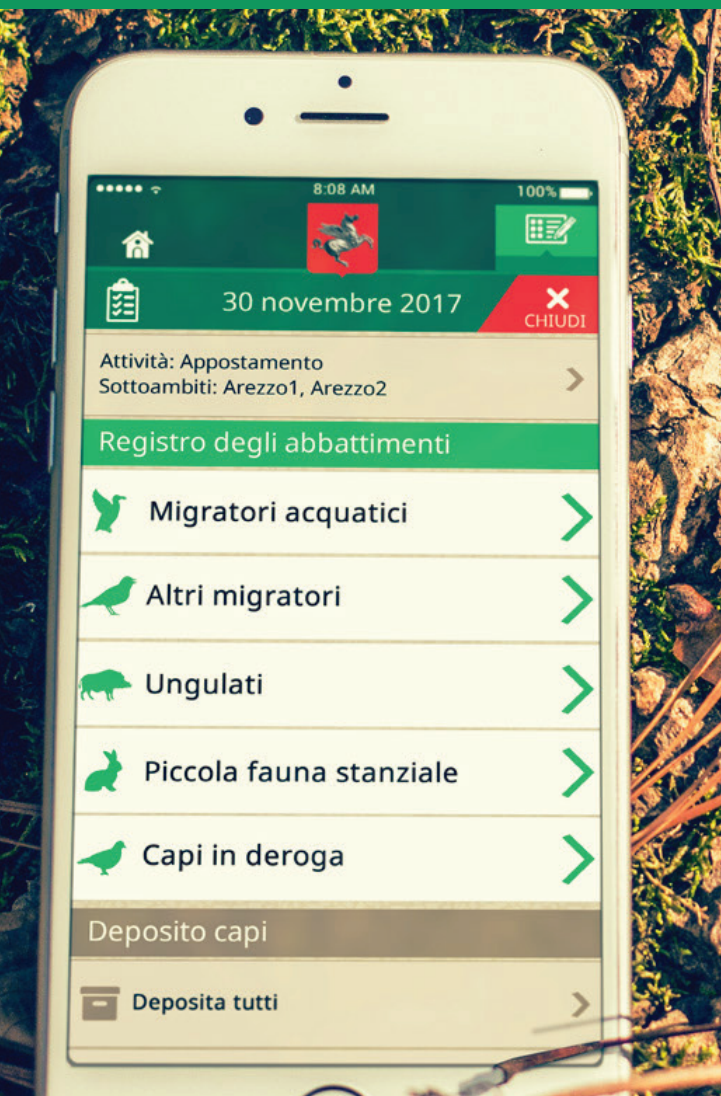

## **TOSCACCIA Tesserino Venatorio Digitale**

Un progetto Exetesis per gli Enti Regionali

Presentazione destinata agli organi di controllo

#### **CONFIDENZIALE**

Il presente documento contiene materiale riservato e strettamente confidenziale, e non potrà essere diffuso, per intero o in parte, senza il consento di Exetesis s.r.l. Via Passovolpe 11/a - Carrara 54033 (MS) tel +39 0585 043450

Versione doc 1.00 Materiale riservato e strettamente confidenziale - Exetesis s.r.l. 1

Scopo: Presentazione delle funzionalità della APP agli organi di controllo App Ver: 1.01R Autore: Exetesis srl

#### **Perché una App al posto del tesserino cartaceo?**

- Per semplificare l'esperienza dell'utente durante l'attività venatoria.
- Per migliorare i servizi della Regione.
- •Per raccogliere dati su fauna e territorio, sempre più fedeli e in tempo reale.

### **In questo documento:**

- L'albero di navigazione della App, con evidenziate le sezioni importanti per il controllo dell'attività venatoria.
- Informazione su come vengono annotati gli abbattimenti da parte del cacciatore.
- Istruzioni per la consultazione delle pagine di report e statistica.

Scopo: Presentazione delle funzionalità della APP agli organi di controllo App Ver: 1.01R Autore: Exetesis srl

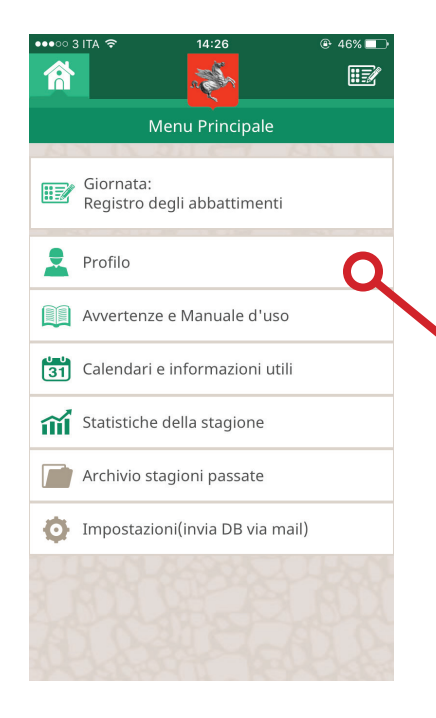

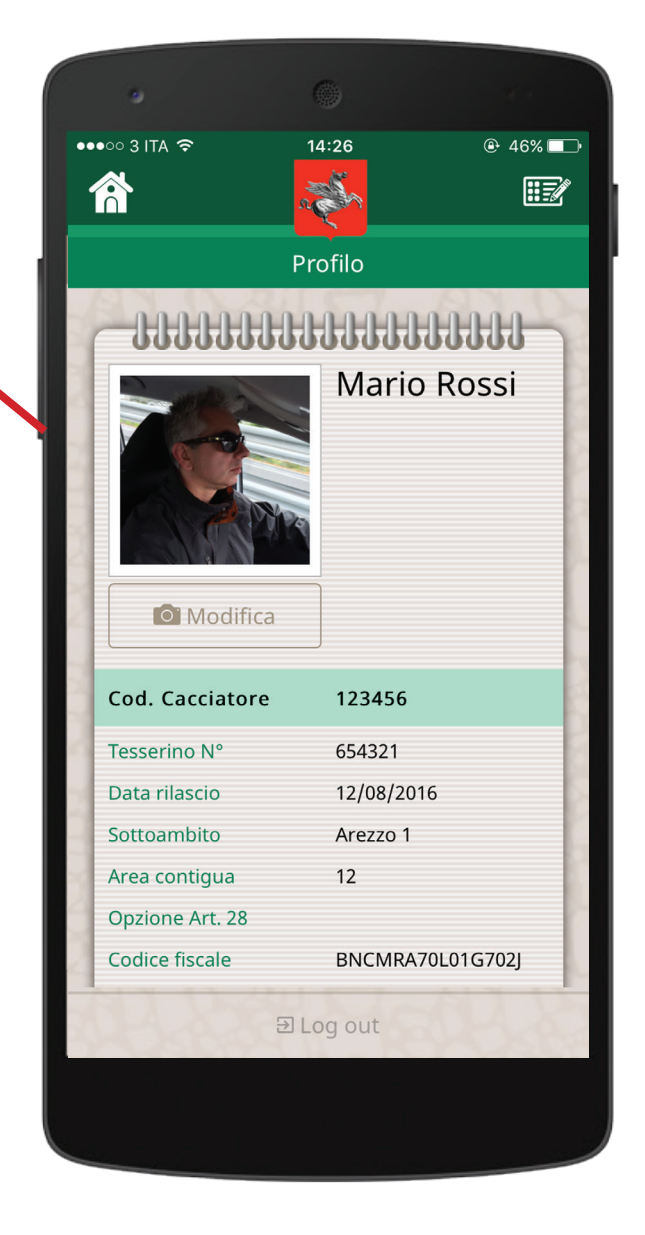

## **Registrazione e Profilo**

- L'utente si registra grazie al proprio codice cacciatore e può personalizzare il suo profilo con un'immagine.
- Per rendere la registrazione più immediata, è possibile utilizzare il QR code reso disponibile sui tesserini venatori: basterà fotografarlo e il riconoscimento avverrà in modo immediato.

### **Note**

- Un cacciatore può registrarsi solo se già presente nel DB dei cacciatori fornito dalla Regione Toscana.
- Per registrarsi, il dispositivo deve essere connesso a internet.
- Il cacciatore può registrare più di un dispositivo. L'unica limitazione riguarda la giornata di caccia, che deve essere aperta e conclusa sempre sullo stesso dispositivo.
- Il profilo è sempre raggiungibile dal menu principale.

Scopo: Presentazione delle funzionalità della APP agli organi di controllo App Ver: 1.01R

Autore: Exetesis srl

## **Albero di Navigazione**

• La app sostituisce tutte le funzioni attualmente svolte dal tesserino venatorio cartaceo.

• In più, rende disponibile all'utente tutte le informazioni utili all'attività venatoria, come i calendari per specie e le deroghe.

• La app è semplice da usare e dispone di una guida sempre consultabile.

In rosso, sono evidenziate le pagine dedicate al report di giornata e alle statistiche settimanali e stagionali. Questa pagine contengono tutti i dati utili al controllo dell'attività venatoria.

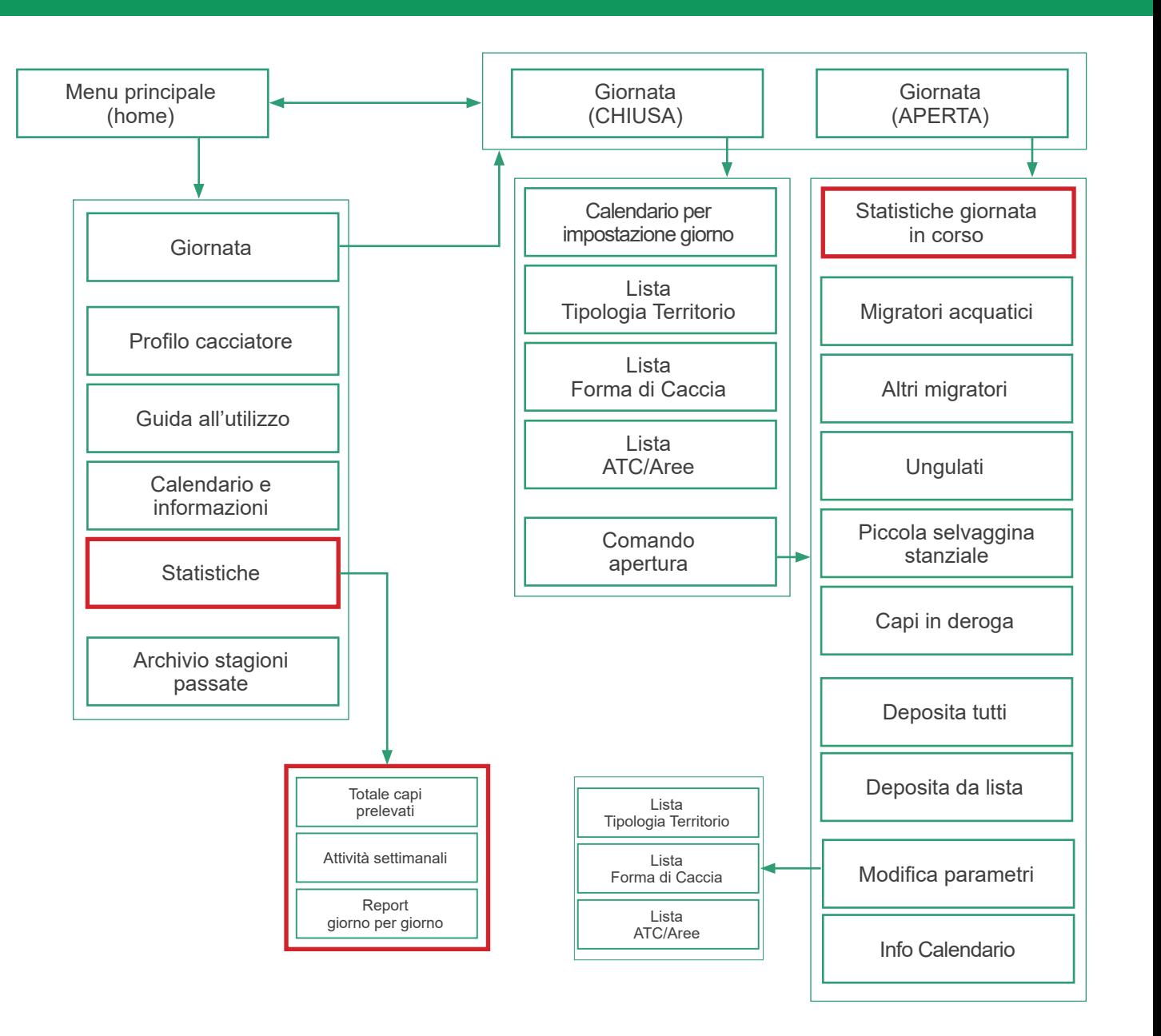

Scopo: Presentazione delle funzionalità della APP agli organi di controllo App Ver: 1.01R Autore: Exetesis srl

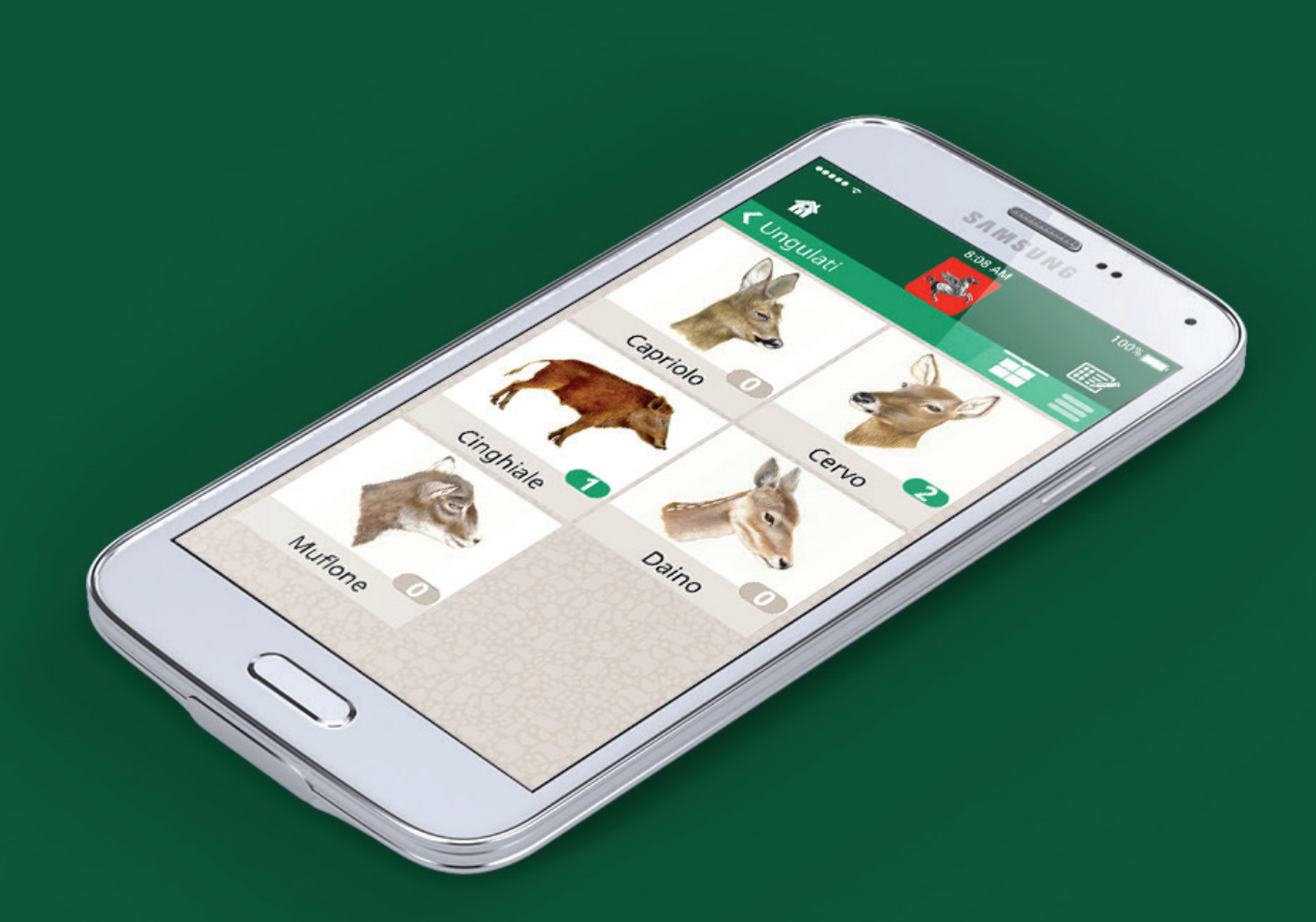

## **La giornata di caccia**

• Una volta aperta la giornata di caccia, i menu illustrati permetteranno l'annotazione dei capi abbattuti con poche e semplici interazioni.

• Grazie ai menu interattivi, è possibile in ogni momento specificare il tipo di territorio, l'ATC e la forma di caccia. Le statistiche risultano estremamente precise.

• Tramite la app è anche possibile segnare i capi lasciati in deposito: sono disponibili le funzioni "capo per capo" e "deposita tutti", per un'azione veloce.

• Come avviene per il tesserino cartaceo, un volta annotato l'abbattimento di un capo, questo non può essere in nessun modo cancellato dall'utente.

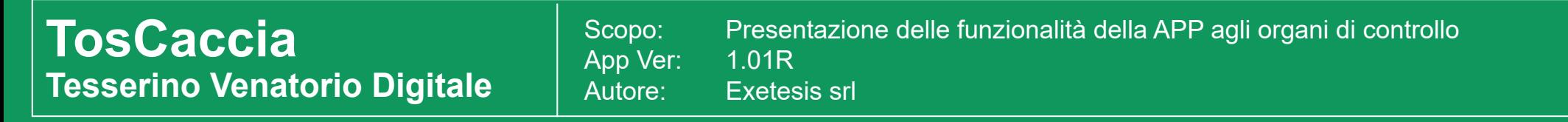

## **Annotazione dei capi abbattuti in 3 semplici mosse:**

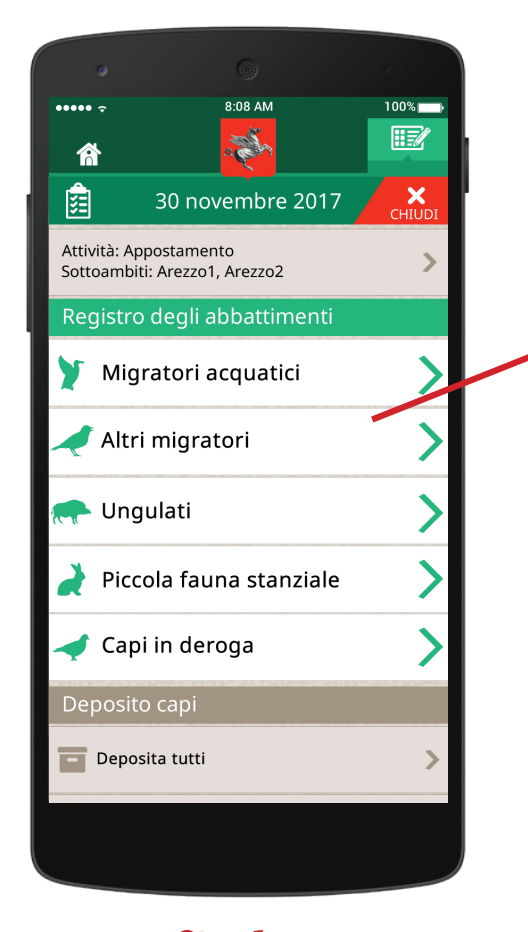

**Step 1** Il cacciatore sceglie la categoria cui appartiene il capo abbattuto.

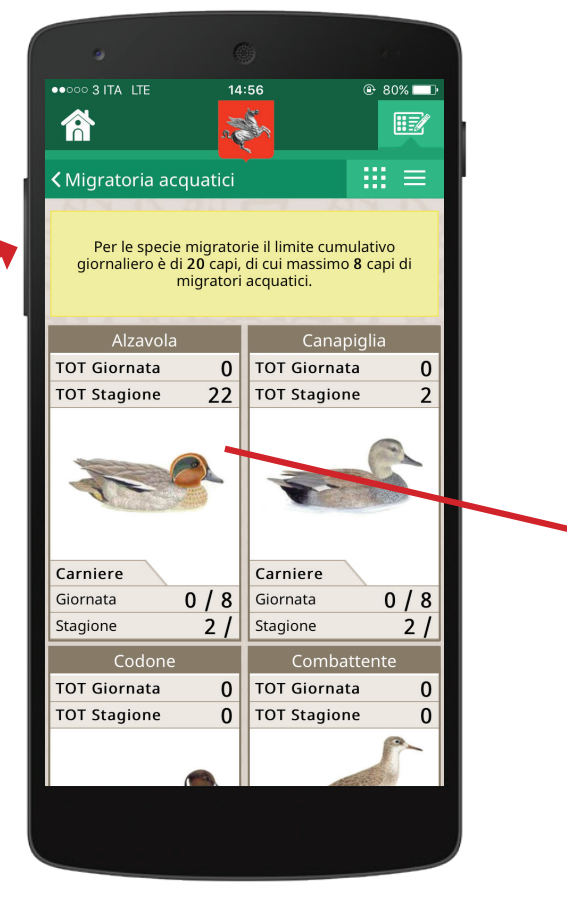

**Step 2** Dal menu, sceglie la specie.

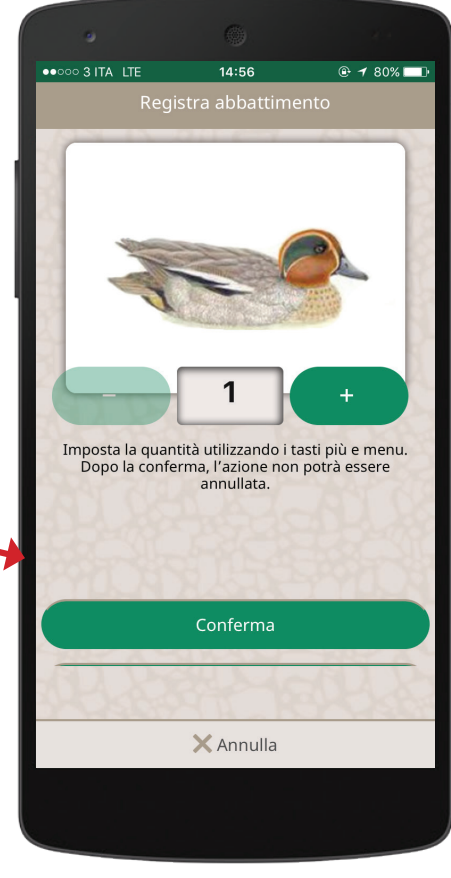

#### **Step 3**

Quindi inserisce il numero corretto di capi abbattuti e conferma. Dopo la conferma, non è possibile annullare o cancellare l'abbattimento.

Scopo: Presentazione delle funzionalità della APP agli organi di controllo App Ver: 1.01R Autore: Exetesis srl

## **La lista delle specie**

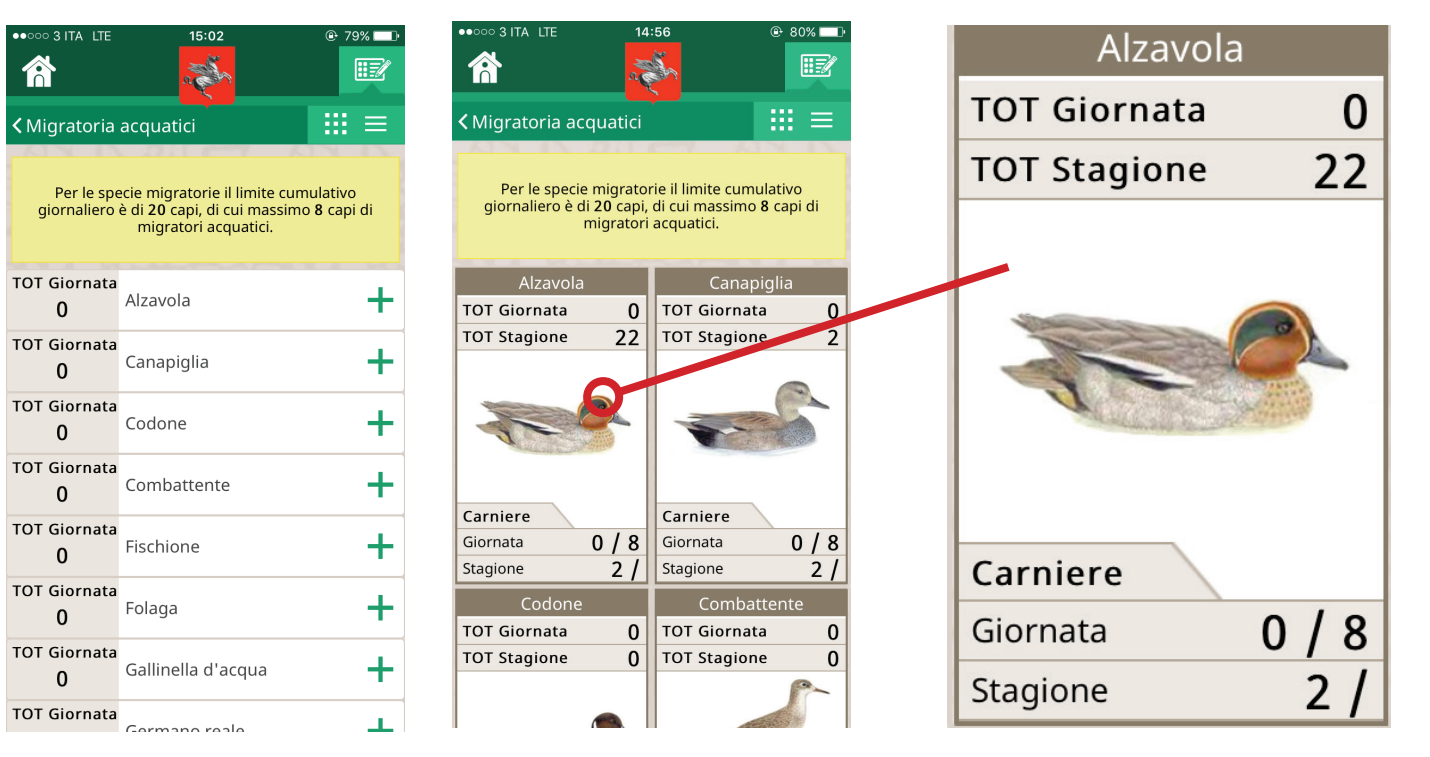

La lista delle specie è divisa in categorie. Ogni categoria, può essere visualizzata in due modi:

• Lista semplice, con soltanto i nomi

• Lista a schede faunistiche

Nella lista a schede faunistiche, ogni spiecie è presentata con i seguenti dati:

- L'immagine
- Il totale di capi prelevati nella gioarnata
- Il totale di capi prelevati nella stagione
- Carniere di giornata
- Carniere di stagione

Scopo: Presentazione delle funzionalità della APP agli organi di controllo App Ver: 1.01R Autore: Exetesis srl

### **Report della giornata in corso**

- Dalla pagina di giornata, è sempre accessibile il report: si tratta di una schermata che sintetizza tutta l'attività svolta fino a quel momento.
- Nella pagina Report sono preenti anche i dati salienti del cacciatore:

#### **Mario Rossi 0123456789000**

Totale stagionale delle giornate in ATC: 12 Giornate della settimana in ATC: 2

- Nome, Cognome e cod. Cacciatore
- Totale stagionale delle giornate in ATC
- Giornate svolte nella settimana corrente

## **Il report ha una duplice funzione:**

- Presenta una statisticha giornaliera a disposizione del cacciatore.
- Presenta il dettaglio dell'attività, **da esibire in fase di controllo.**

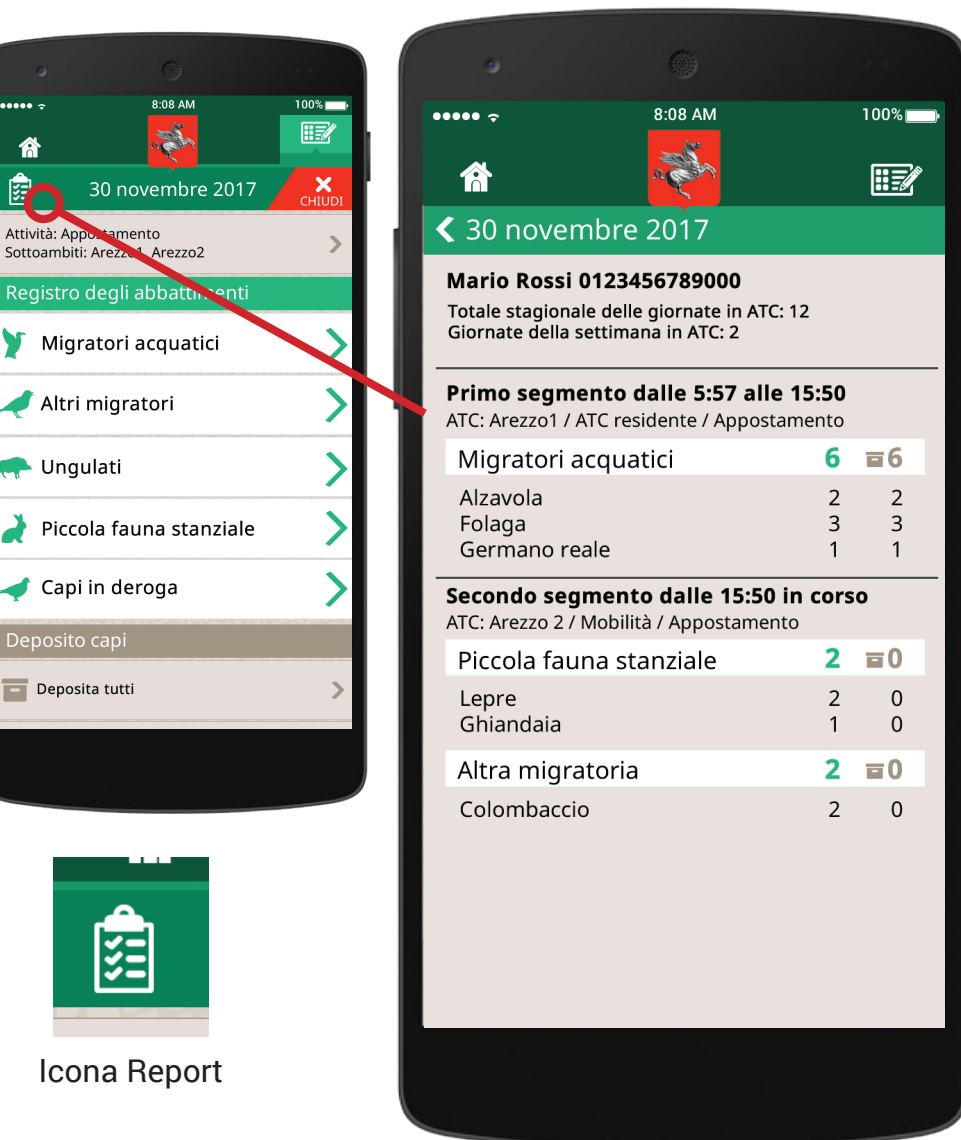

合 欧 Attività: Apr Sottoambiti: Registro d

Deposito Deposita

Scopo: Presentazione delle funzionalità della APP agli organi di controllo App Ver: 1.01R Autore: Exetesis srl

### **Come si compone la giornata e come si legge il report**

• Ogni giornata è composta da più segmenti. Ogni segmento è caratterizzato dai parametri impostati dall'utente. I paramentri sono:

- Tipologia di territorio
- Forma di caccia
- Area/ATC

• Ogni volta che l'utente modifica uno di questi paramentri (ad esempio, perché si sposta e cambia ATC), la app crea un nuovo segmento.

- Per ogni segmento, la pagina di report visualizza:
- I parametri
- Orario di inizio e orario di fine
- La lista dei capi abbattuti
- Il numero dei capi depositati

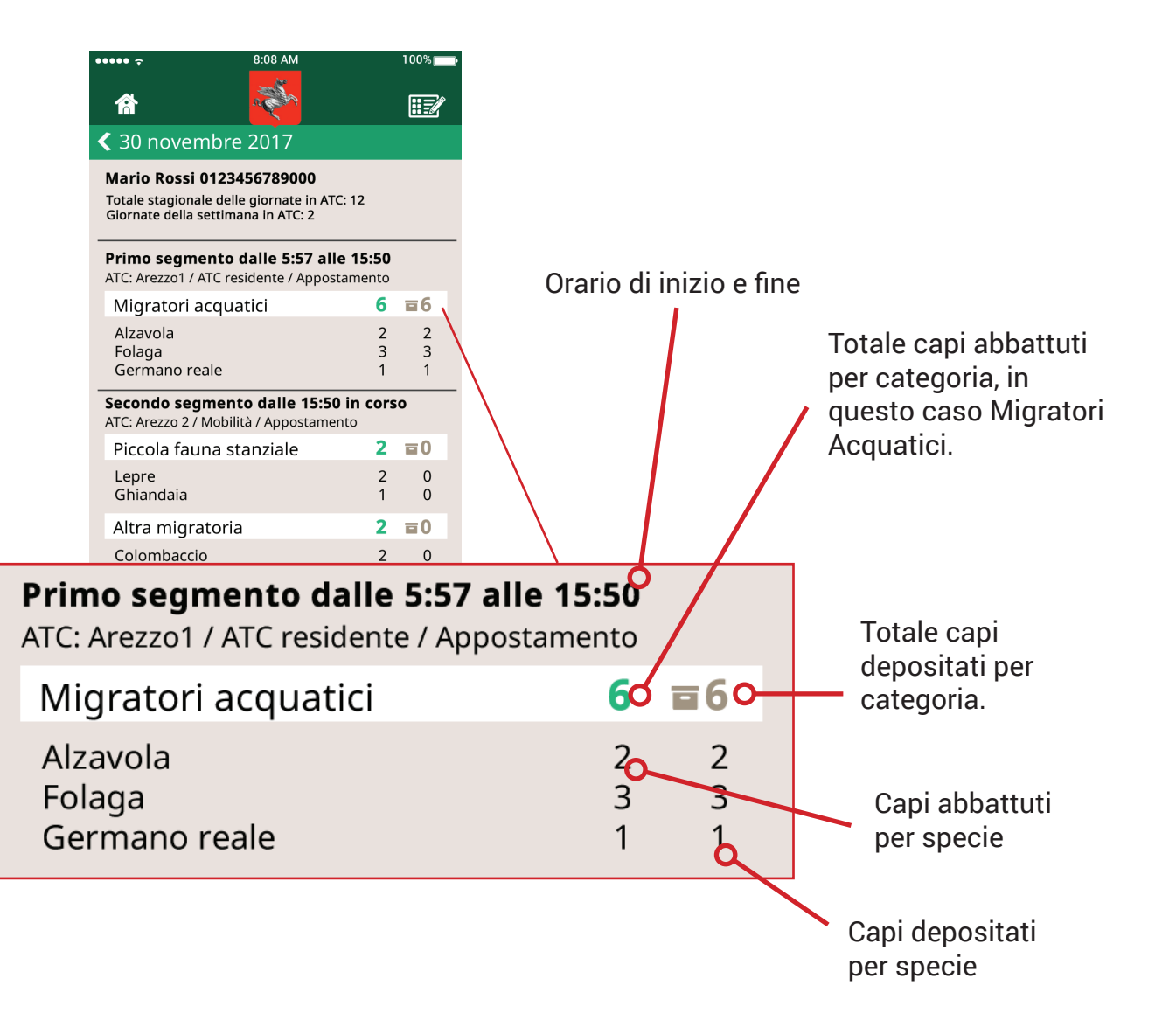

Scopo: Presentazione delle funzionalità della APP agli organi di controllo App Ver: 1.01R Autore: Exetesis srl

### **Statistiche stagionali**

Il cacciatore ha a disposizione 3 tipi di statistiche stagionali, molto utili per monitorare la sua attività:

1• **Totale dei capi abbattutti ,** suddivisi per tipologia di area (caccia in ATC, caccia in azienda faunistica, caccia di selezione e fuori regione).

2• **Attività settimanali ,** con il numero delle giornate, i totali per forma di caccia (ad esempio, quante volte si è cacciato in vagante, quante in appostamento), e i totali per tipo di territorio (ad esempio ATC di residenza o Ulteriore)

3• **Storico giornaliero:** elenco di tutte le giornate svolte, ognuna corredata del proprio report. Questo tipo di statistica è simile al report giornaliero, tranne per quel che riguarda i capi depositati, che, trattandosi di giornate concluse, non vengono riportati.

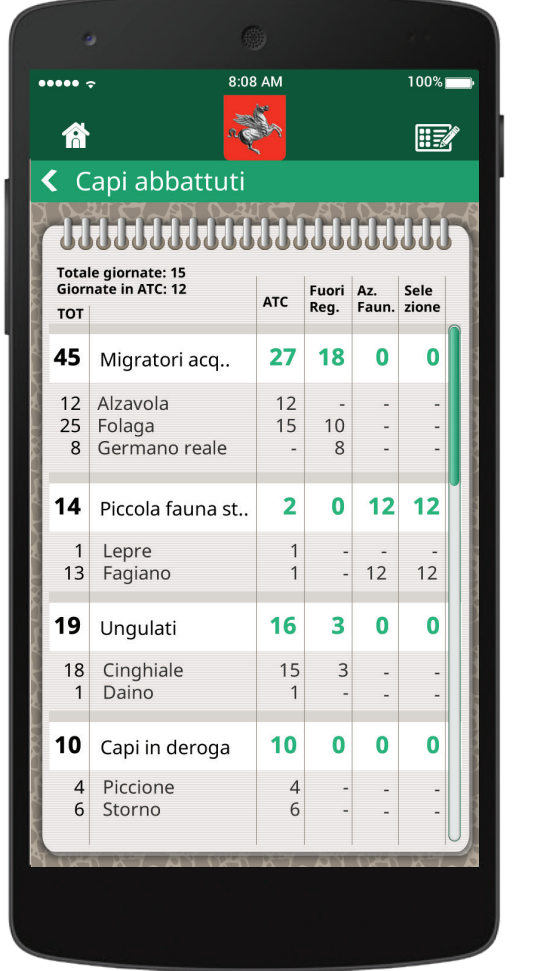

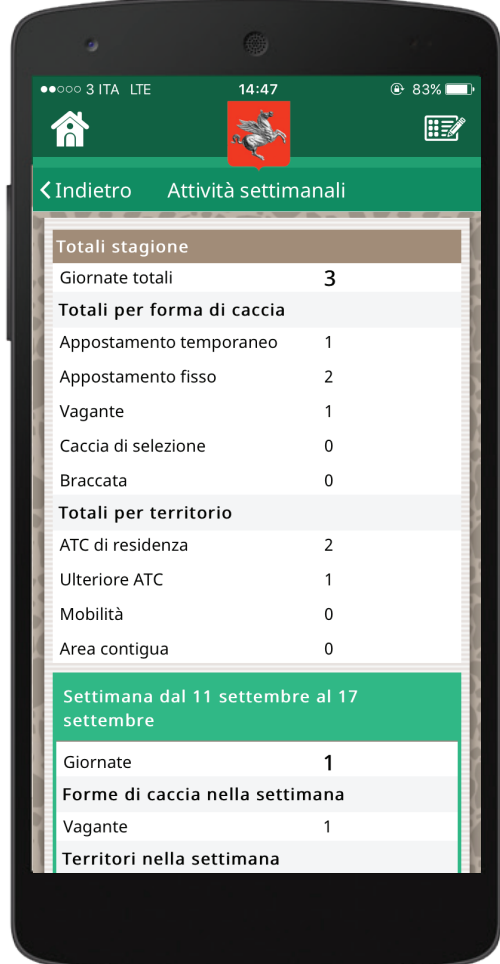

## **Dettagli sul report settimanale**

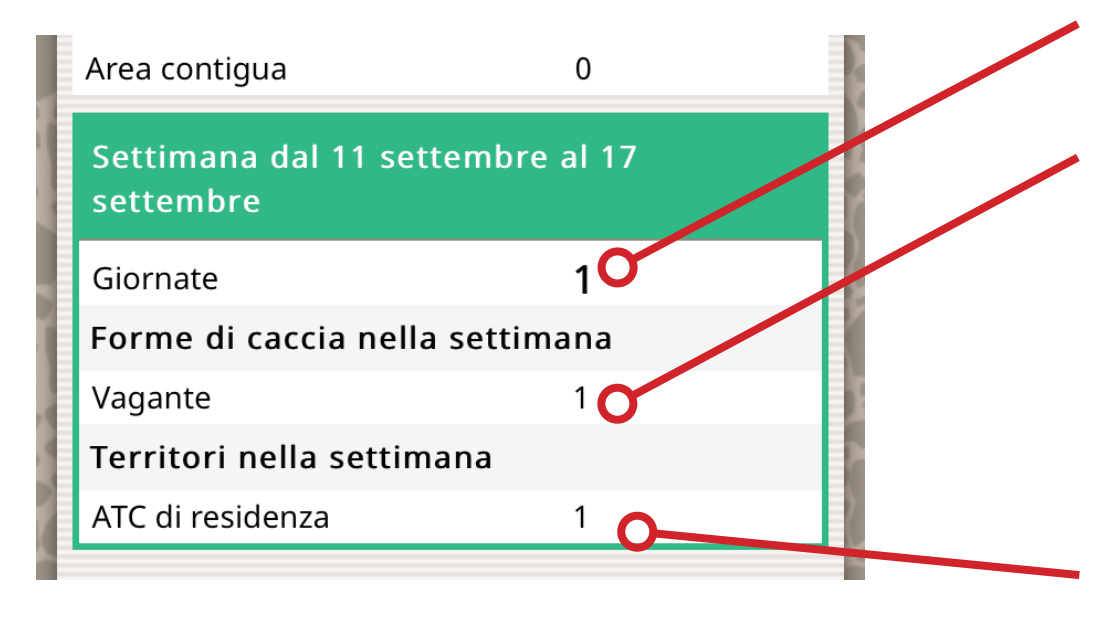

#### **Totale giornate effettuate**

#### **Totali per forma di caccia**

Ad esempio: 1 volta in vagante, e 2 in appostamento.

#### NOTA:

I totali per forma di caccia possono non corrispondere al totale delle giornate, poiché vengono conteggiati i segmenti. Quindi, potrebbe risultare una sola giornata aperta, ma 2 segmenti, 1 in appostamento e 1 in vagante.

#### **Totali per tipo di territorio**

Ad esempio: 1 volta in ATC residente e 2 in Uletriore. NOTA:

I totali per territorio possono non corrispondere al totale delle giornate, poiché vengono conteggiati i segmenti. Quindi, potrebbe risultare una sola giornata aperta, ma 2 segmenti, 1 in ATC residente e 1in ATC ulteriore.

## **Come viene salvaguardata l'integrità dei dati**

• Una volta confermato l'abbattimento, l'utente non può in nessun modo cancellarlo dal suo DB locale (quello ospitato sul dispositivo)

• Quando il dispositivo si trova scollegato da internet, tutti gli abbattimenti vengono registrati in locale. In un secondo momento, quando il telefono si collega ad una rete internet, il DB viene sincronizzato con quello sul server TosCaccia.

• Se l'utente disinstalla la app, o fa il log out utente, il suo DB locale viene cancellato, ma quello remoto rimane salvato. Ovviamente, è aggiornato all'ultima volta che il dispositivo è stato connesso ad una rete.

• Quando l'utente installa la app su un nuovo dispositivo, o effettua di nuovo il log in con la relativa registrazione, o reinstalla la app dopo averla disinstallata, il server invia il DB salvato sul server TosCaccia al dispositivo, che quindi viene riportato all'ultima situazione salvata.

**• Non è possibile effettuare il log out durante una giornata aperta.**

**• Se la app viene disinstallata durante una giornata aperta, non sarà possibile riaprirla. Questo evita che l'utente possa cancellare il proprio DB in locale e poi ricominciare a cacciare, superando i limiti di capi prelevabili, senza che ne rimanga traccia, inficiando quindi l'eventuale controllo.**